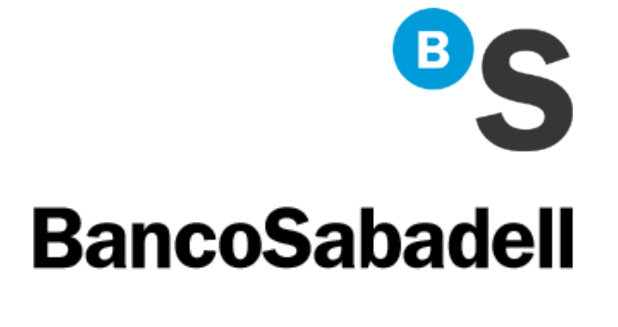

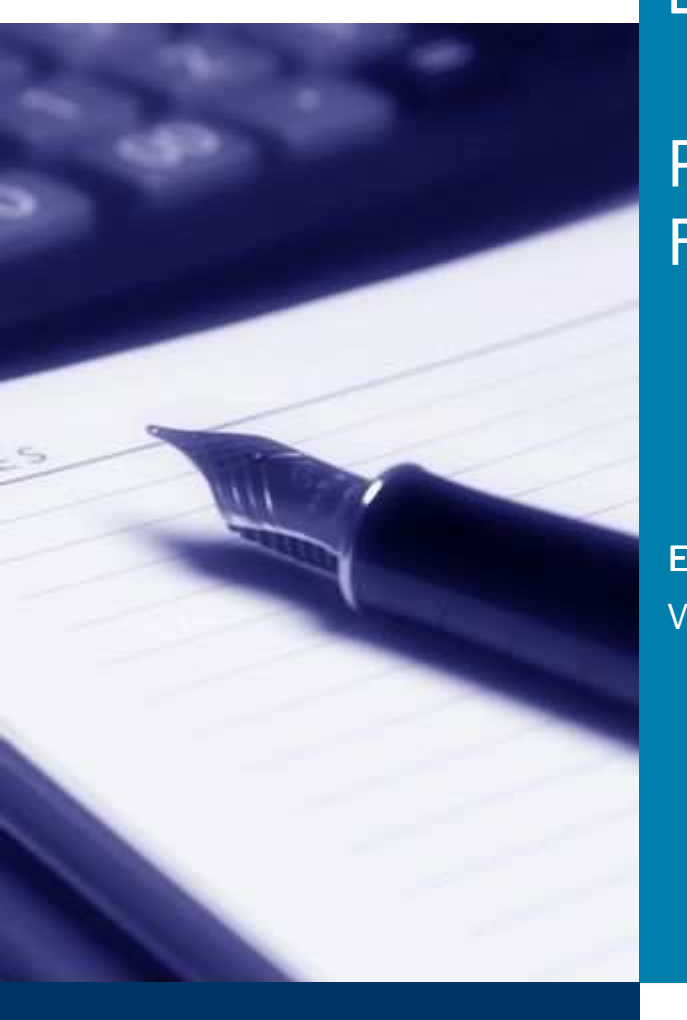

# **BS** Factura

# Plataforma de Factura Electrónica

Especificación operativas XML (Facturae) Versión 1.0

Barcelona, Enero 2010

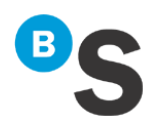

# Índice

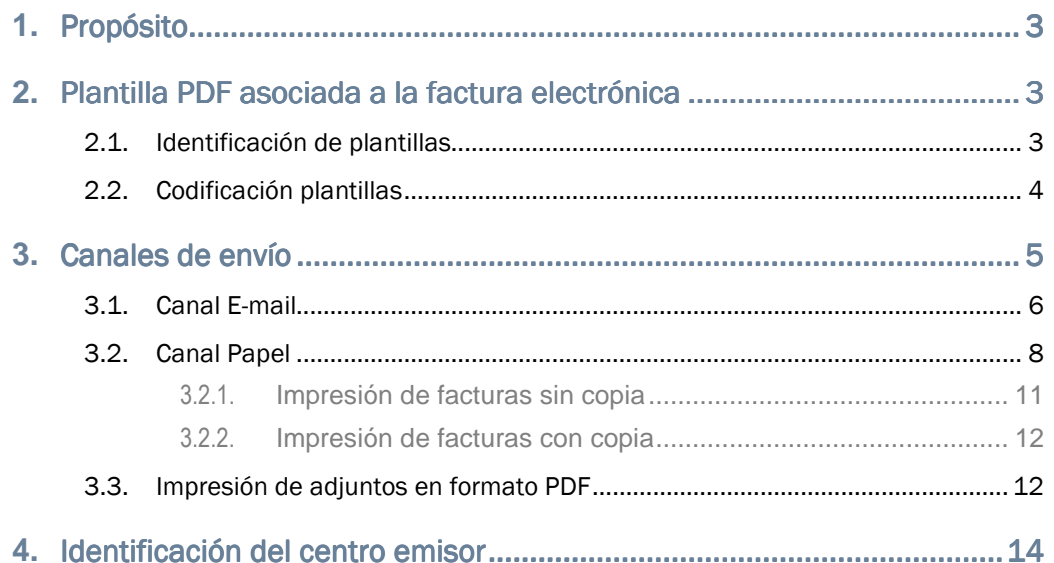

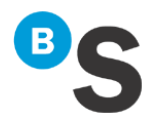

# **1.** Propósito

El propósito del siguiente documento es facilitarle la generación del XML para la definición de los siguientes puntos:

- Plantilla asociada a la factura.
- Canal de envío de las facturas.
- Identificación del número del centro emisor de la factura.
- Adjuntar un fichero a la factura.
- **Codificación del código identificador del cliente receptor para el Traspaso de Sesión** (modalidad de acceso por código cliente).

#### **2.** Plantilla PDF asociada a la factura electrónica factura electrónica

#### **2.1. Identificación de plantillas**

La identificación de la plantilla en el XML es necesaria siempre que tenga definidas más de una plantilla para visualizar sus facturas, esto incluye por ejemplo definir la misma plantilla en varios idiomas.

Si tiene un único formato en un único idioma puede, desde el Portal de Administración, marcar su plantilla como la plantilla a aplicar por defecto, de esa manera no será necesario definirlo en el fichero XML.

Para definir dentro del fichero XML la plantilla asociada a la factura se deberá hacer tal y como se indica en la siguiente Tabla:

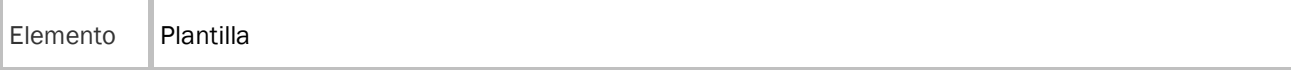

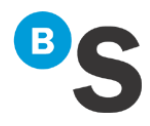

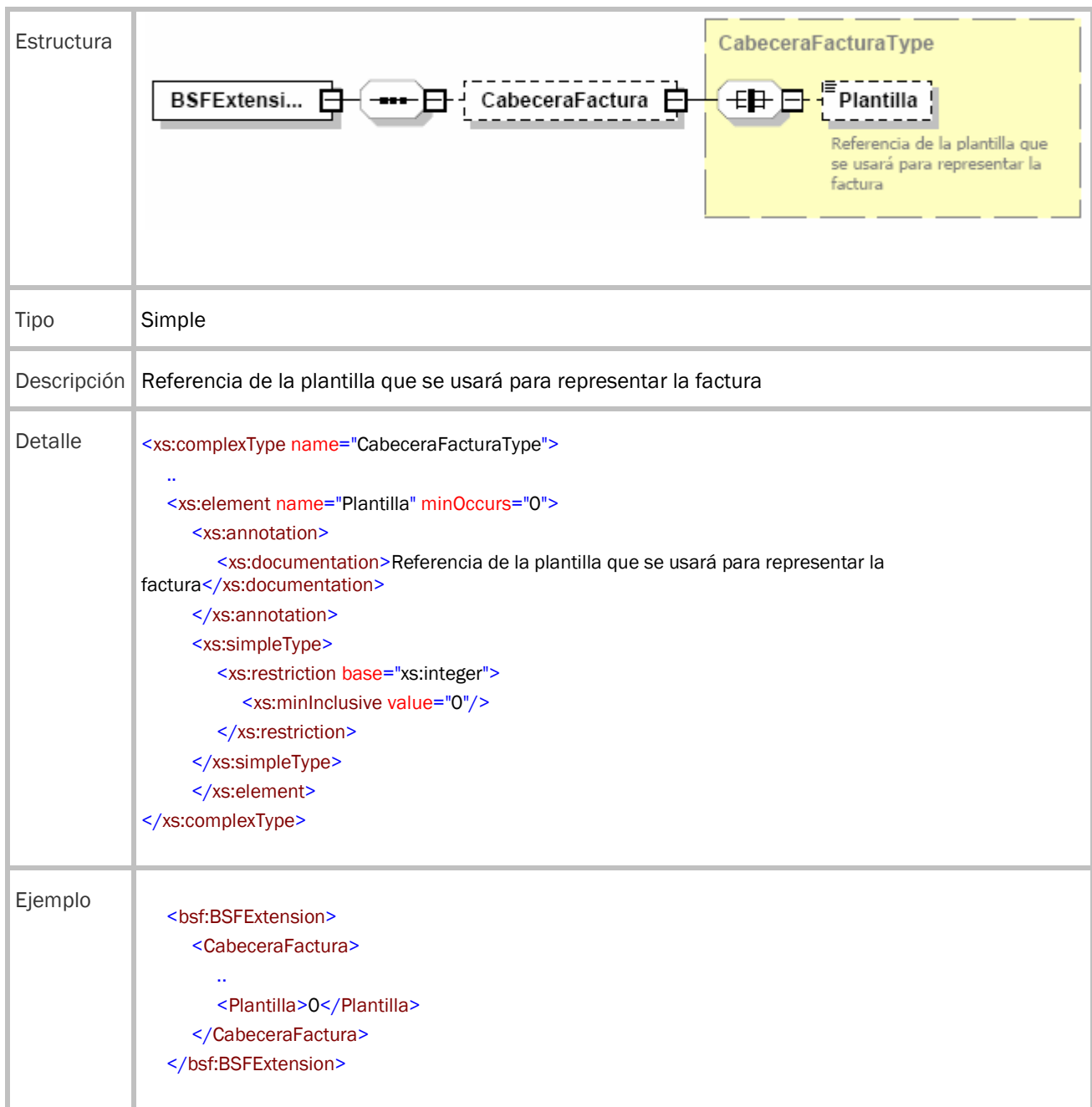

#### **2.2. Codificación plantillas**

En la siguiente tabla le indicamos unas recomendaciones para la codificación de la plantilla de visualización considerando el tipo, clase del documento y el idioma.

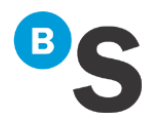

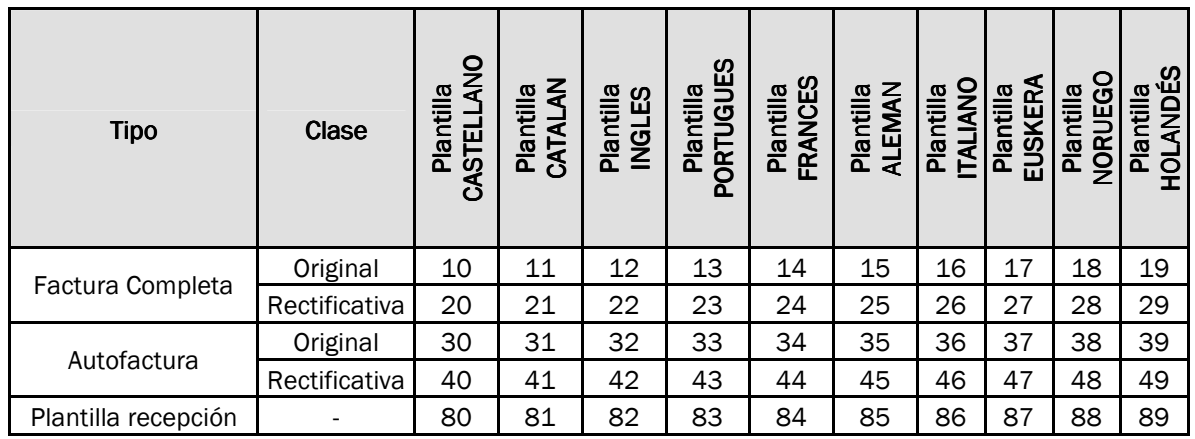

## **3. Canales de envío**

La elección del canal de envío (o de salida) de una factura se puede definir desde el fichero XML o desde el Portal BS Factura (consulte el manual de usuario del portal).

Las facturas se enviarán según la especificación indicada en estos elementos XML, si decide utilizar este método para controlar la entrega de sus facturas por estos canales. Para definir dentro del fichero XML el canal de envío de la factura se deberá hacer tal y como se indica en la siguiente tabla:

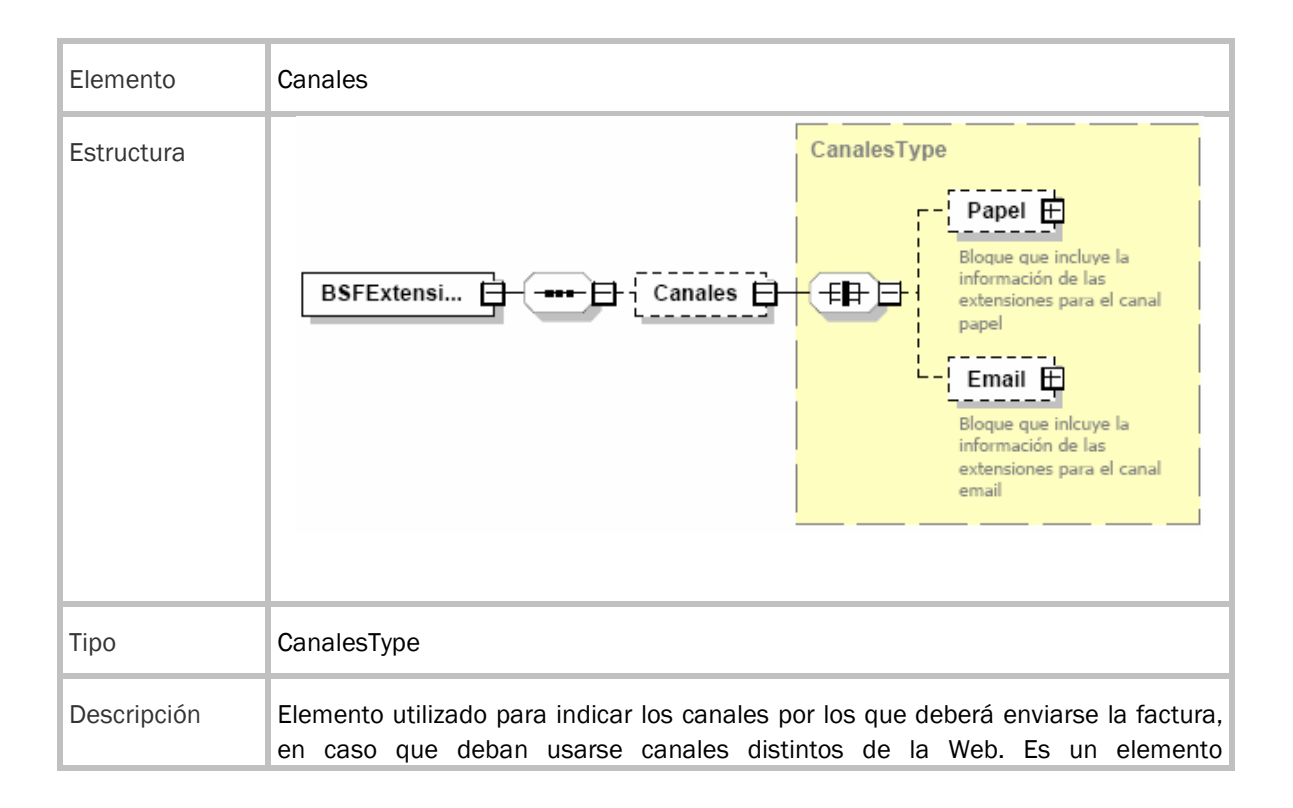

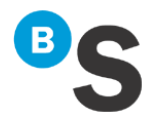

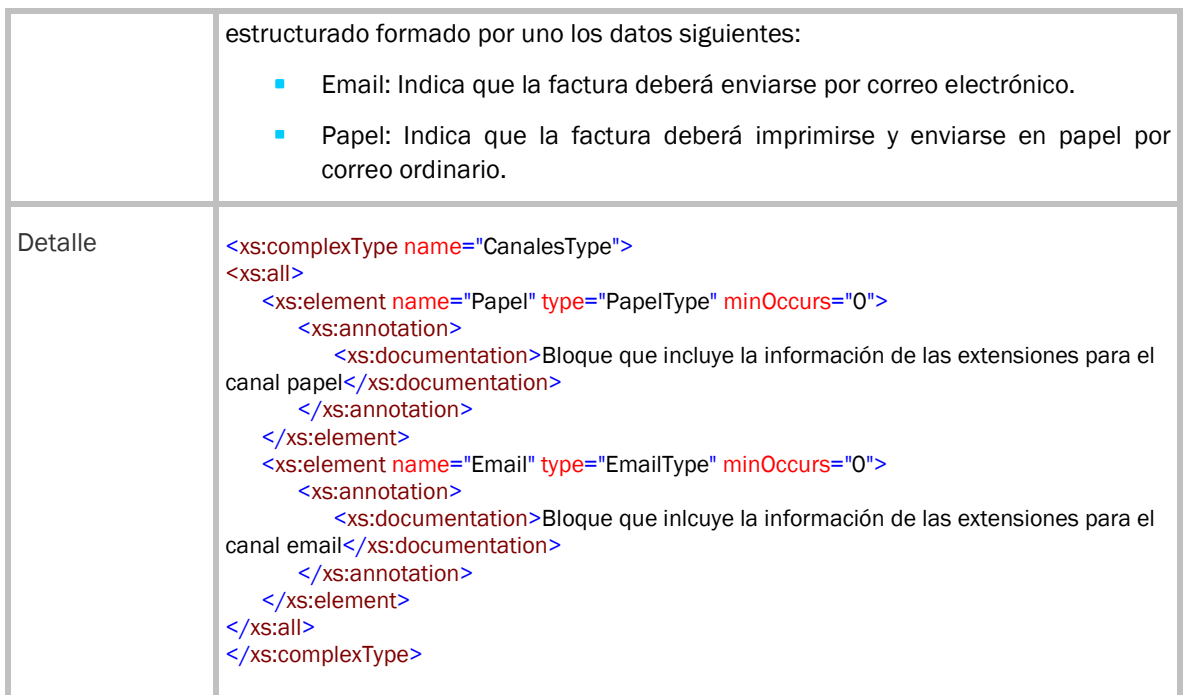

#### **3.1. Canal E-mail**

Cuando quiera que una factura se envíe por Canal E-mail, deberá definir el canal de envío y la dirección de e-mail donde enviar la factura, tal y como se indica en la siguiente tabla:

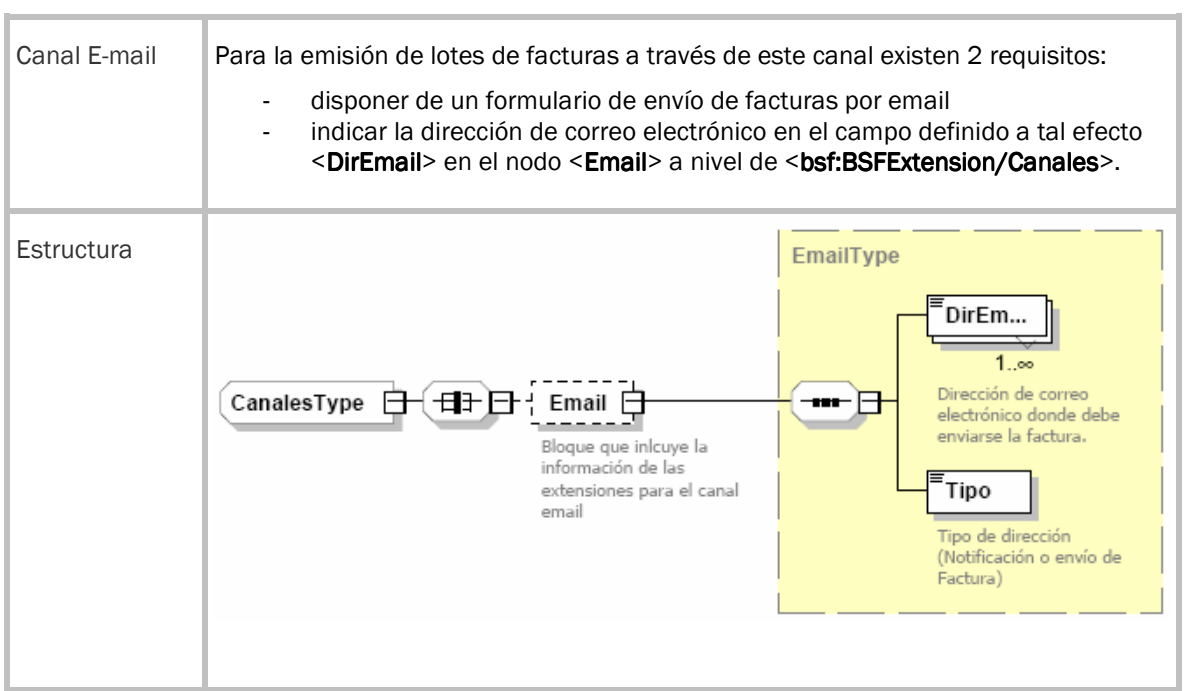

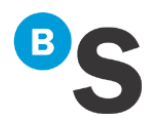

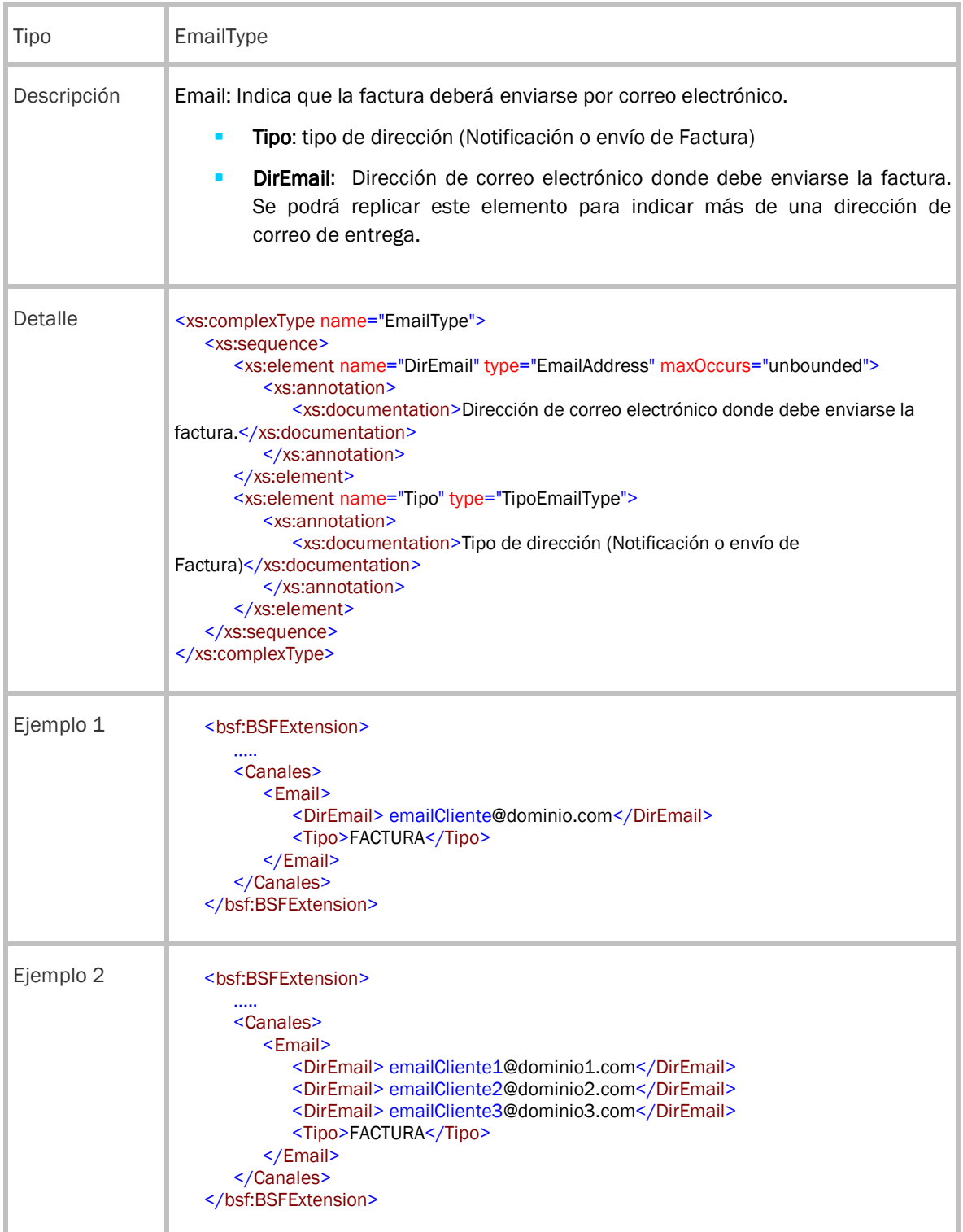

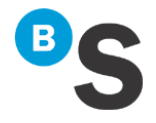

Esta funcionalidad envía un correo a la dirección de e-mail indicada (debe ser correcta) con la plantilla indicada por el cliente BSF a través del portal de administración de BS Factura en **Administración > Plantillas > Configuración Canal e-mail** y añadiendo una URL de enlace para que el cliente acceda a ver las facturas recibidas a través de dicho enlace.

#### **3.2. Canal Papel**

Cuando el Cliente BSF quiera que una factura se envíe por Canal Papel, deberá definir el canal de envío, tal y como se indica en la siguiente tabla:

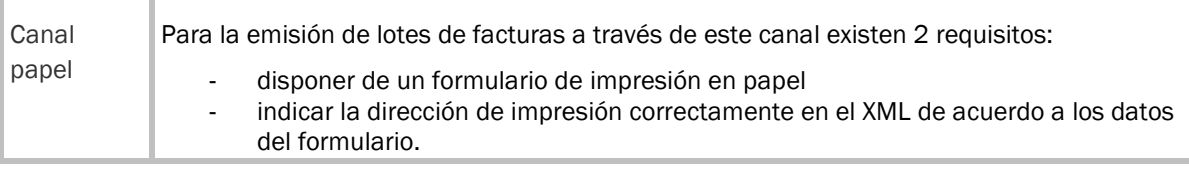

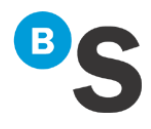

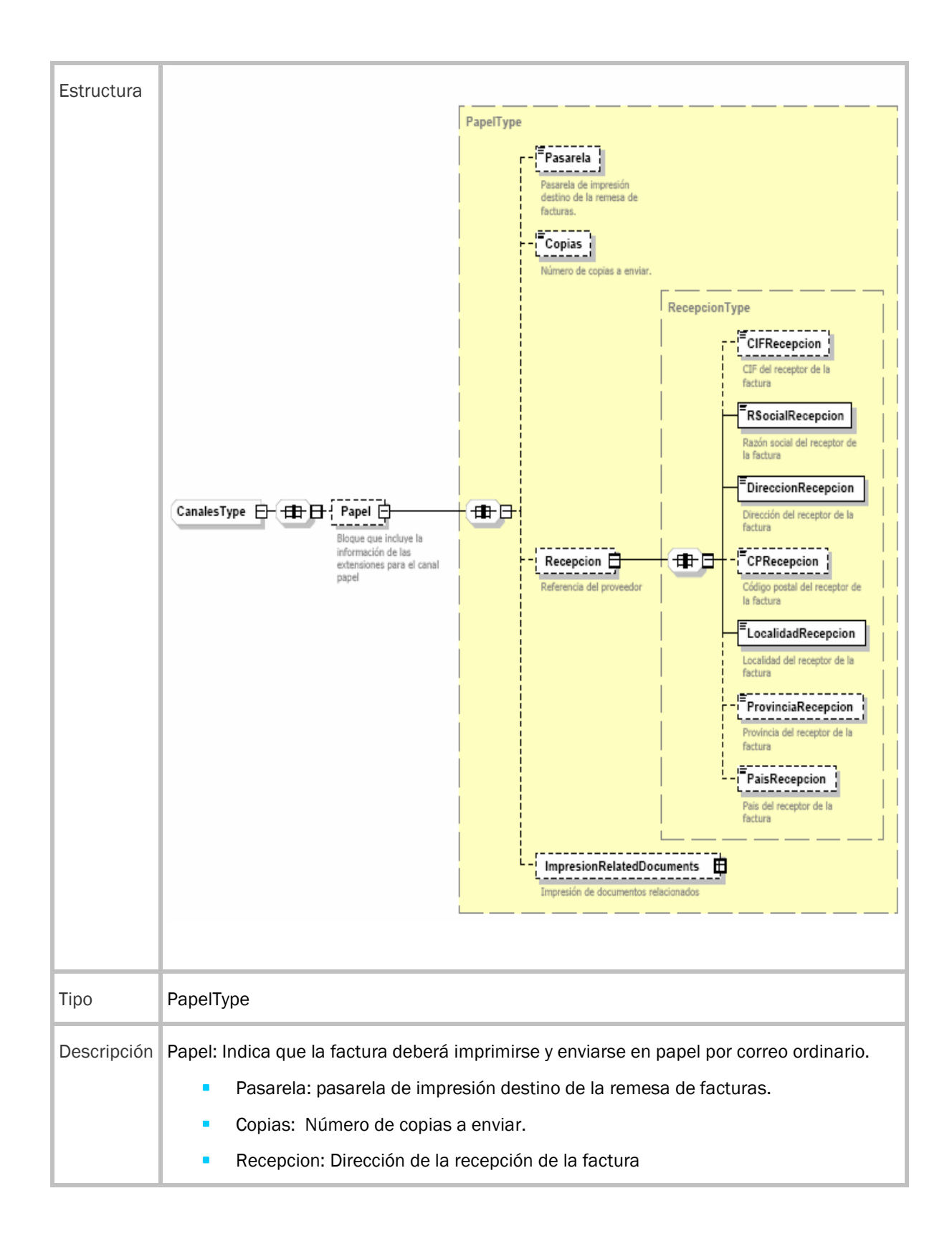

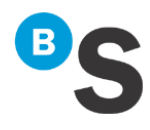

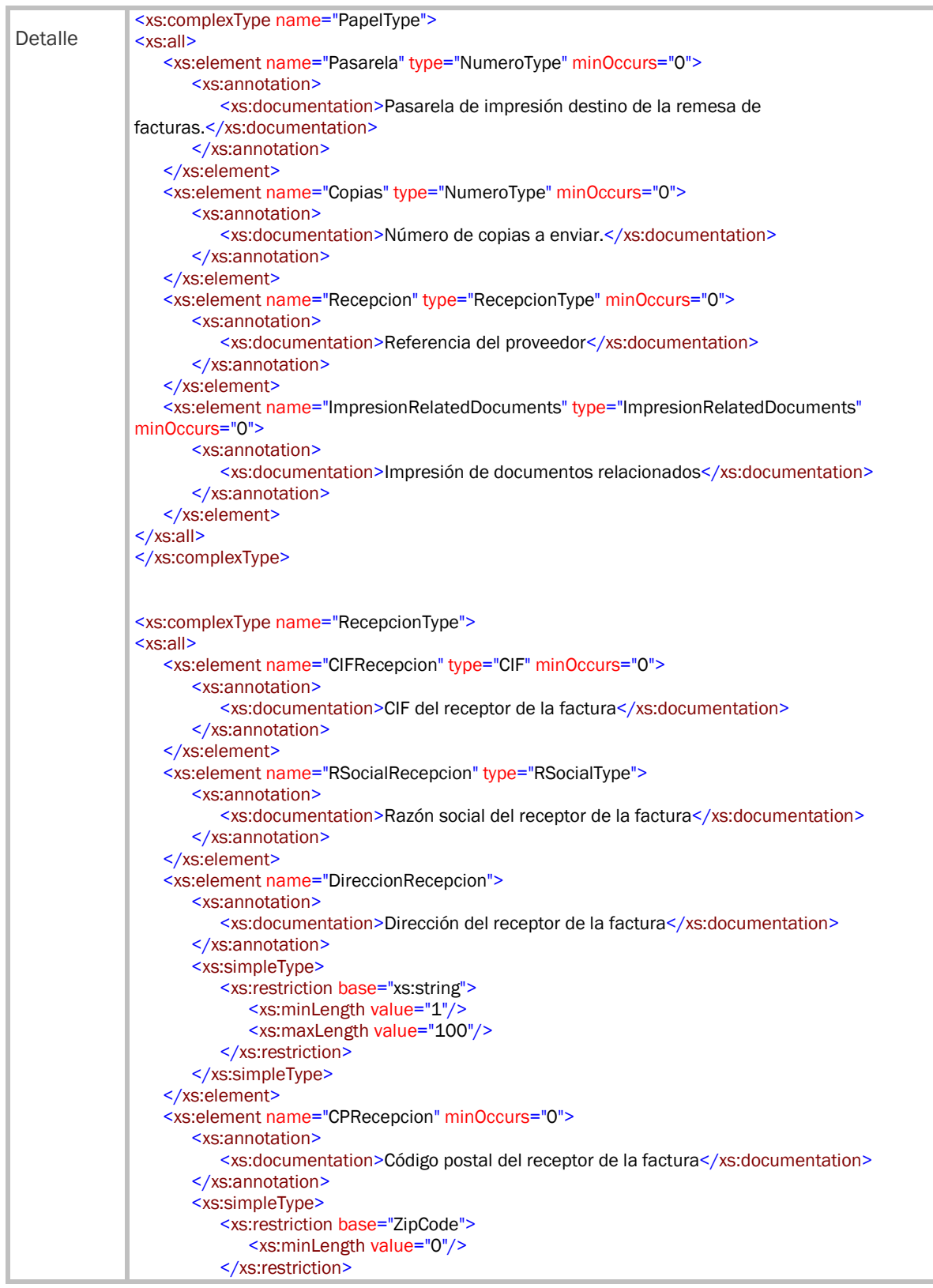

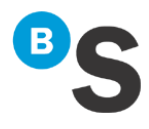

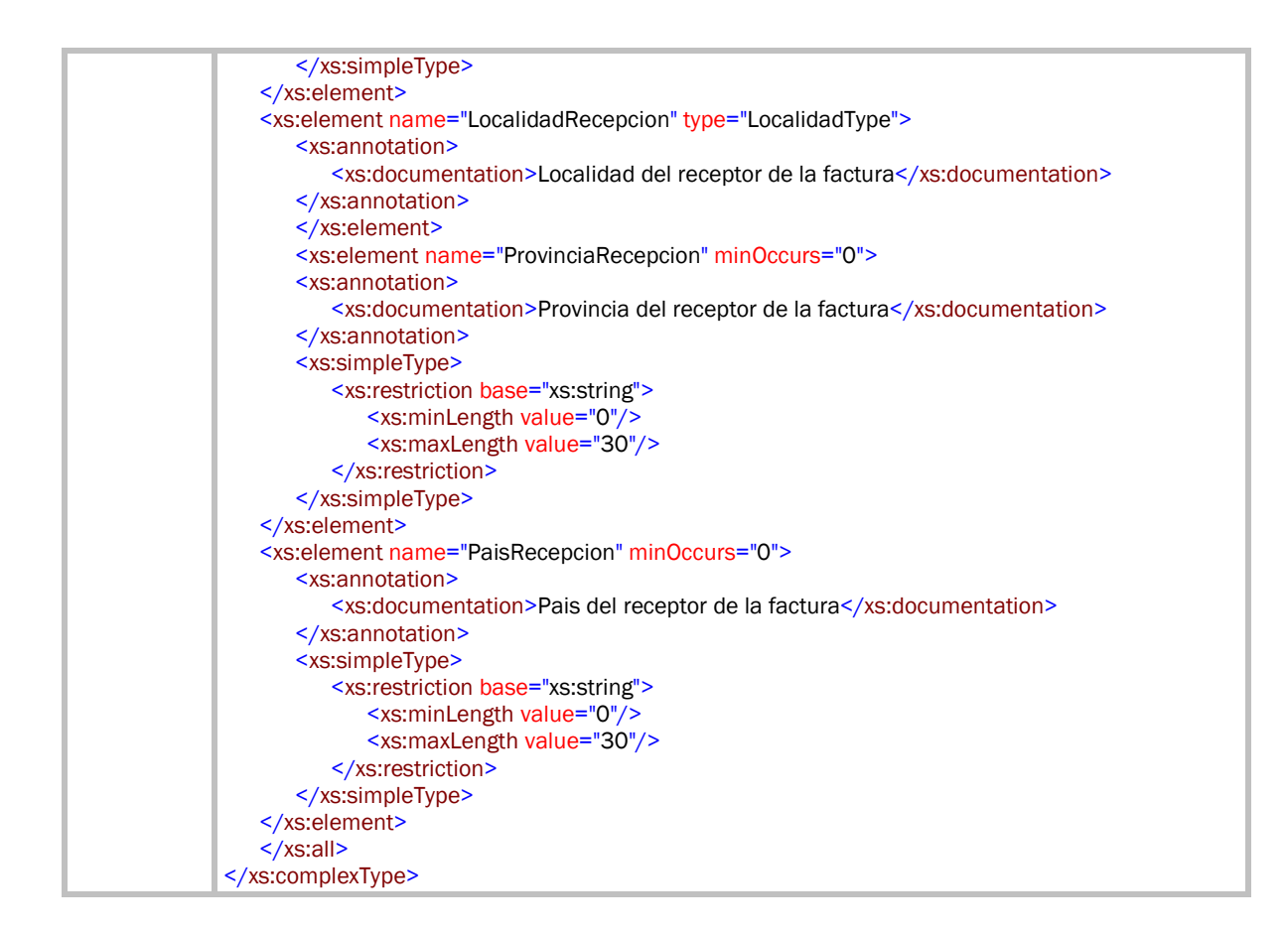

#### **3.2.1. Impresión de facturas sin copia**

Ejemplo para indicar que la factura se va a emitir con destino canal papel y sin ninguna copia asociada.

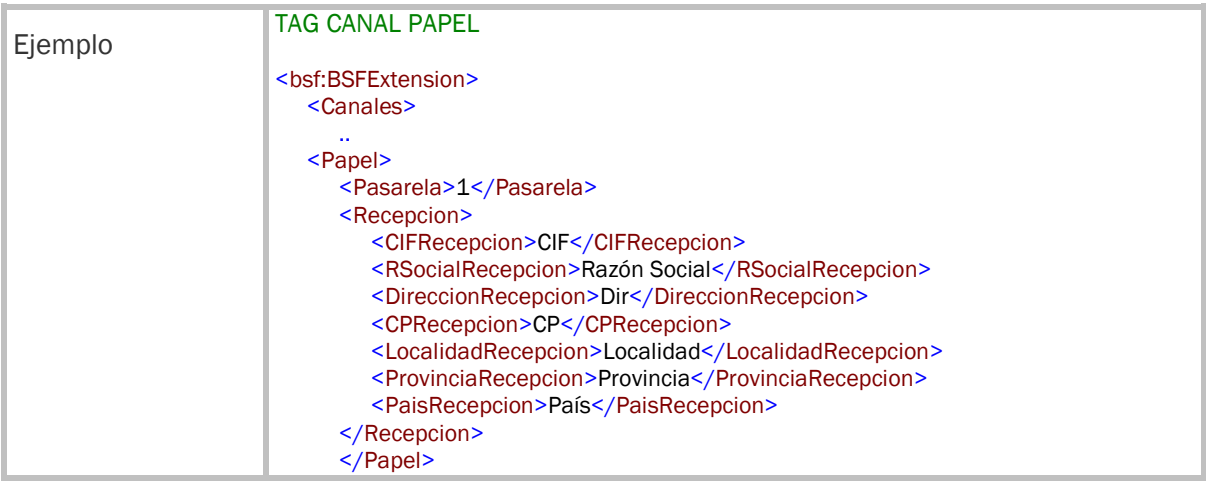

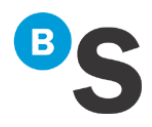

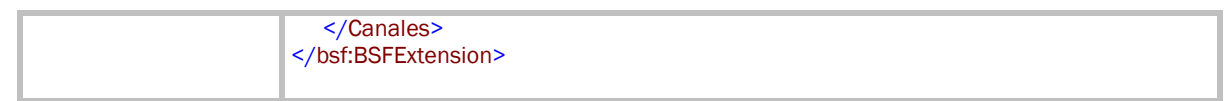

#### **3.2.2. Impresión de facturas con copia**

Ejemplo para indicar que la factura se va a emitir con destino canal papel y va a imprimirse también una copia de la misma factura. Estas copias son facturas idénticas a la original.

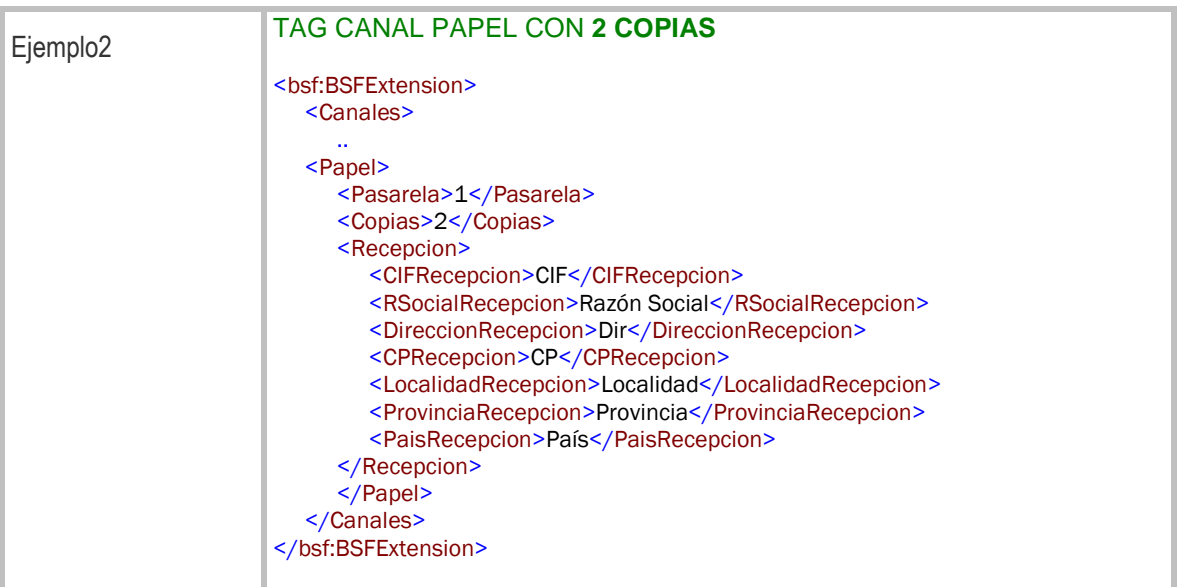

#### **3.3. Impresión de adjuntos en formato PDF**

Si lo desea puede incorporar documentos adjuntos en formato PDF de manera comprimida y en Base64 para que el proceso que genera las facturas y emite a través de Canal Papel incorpore dichos adjuntos para imprimirse después de la factura generada como un solo documento. La manera de implementarlo en el XML se describe en la siguiente tabla:

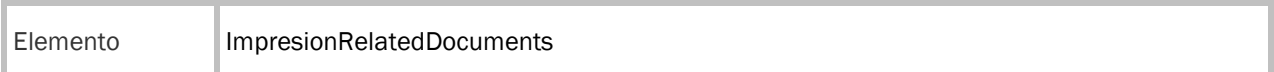

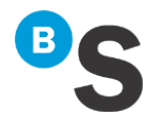

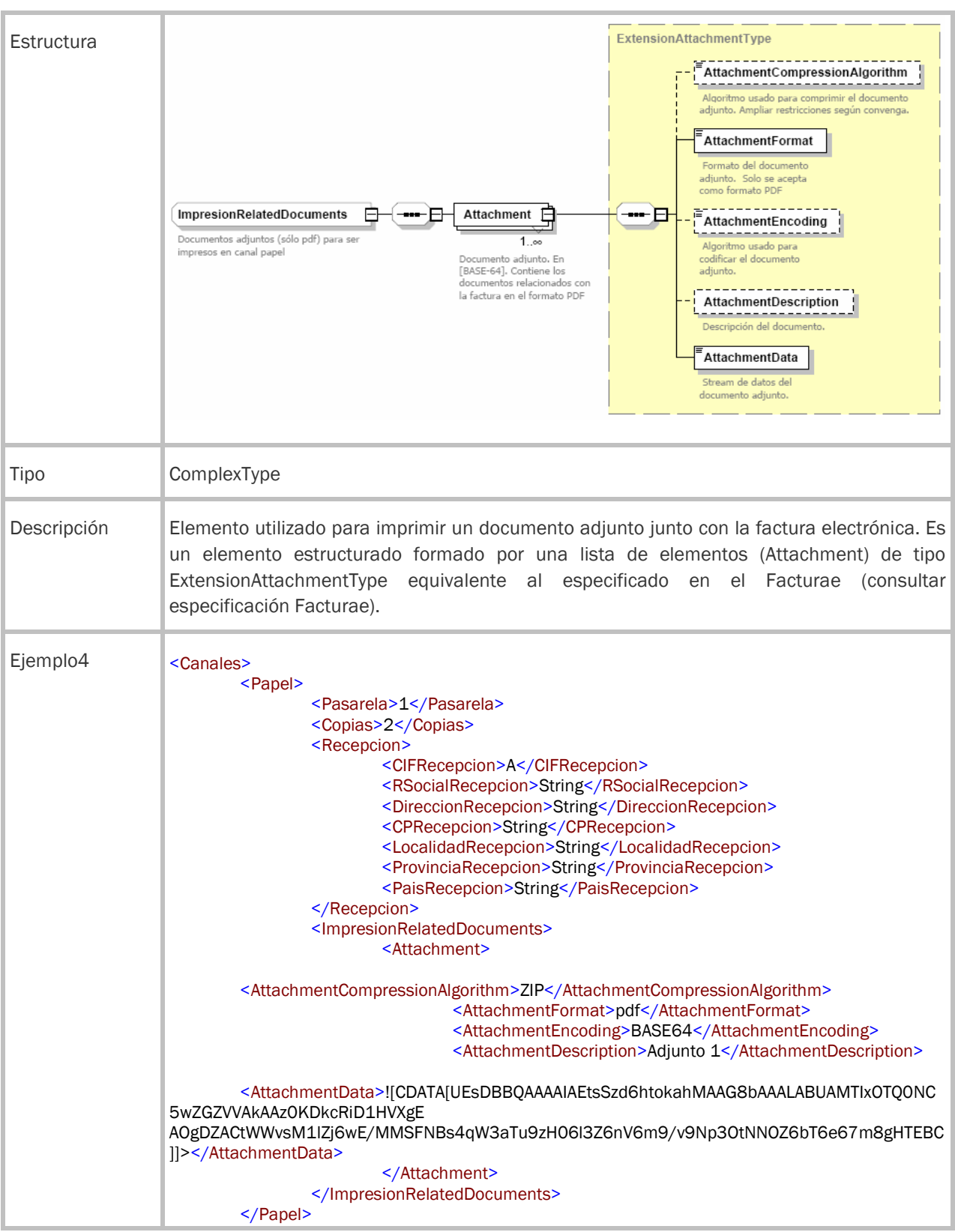

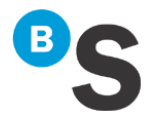

</Canales>

Los archivos que se adjunten a la factura no deberán superar el tamaño de 1 MB.

NOTA: Este adjunto únicamente estará disponible a través del envío por el Canal Papel, no contemplándose su visualización por los Portales Web de BS Factura.

# **4.** Identificación del centro emisor

Si decide gestionar la información relacionada con sus centros (emisores) en BS Factura, puede informar este dato en el XML de la factura de forma que ésta se relacione al centro indicado.

Para definir dentro del fichero XML el número del centro de envío de la factura se deberá hacer tal y como se indica en la siguiente tabla:

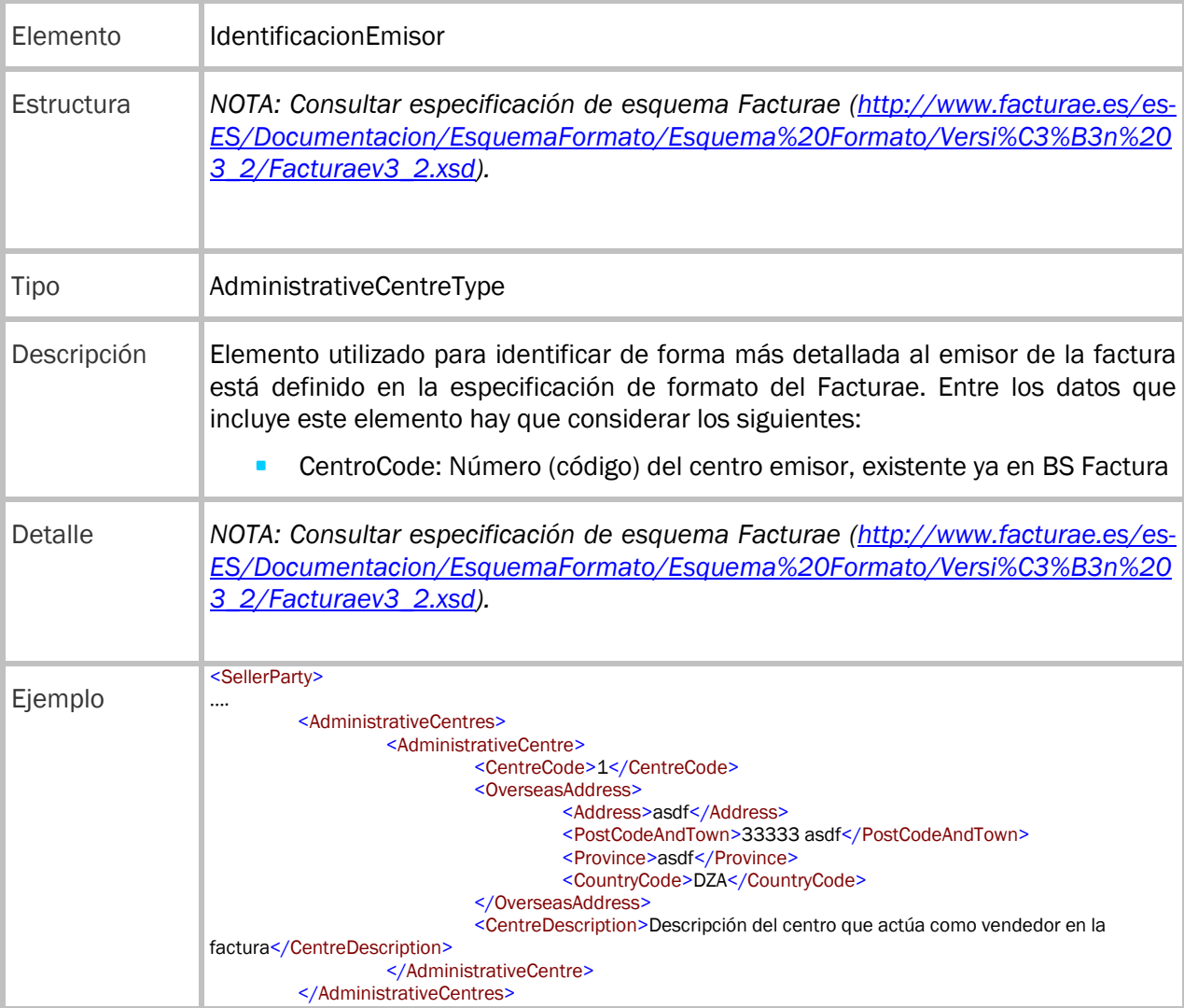

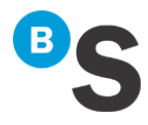

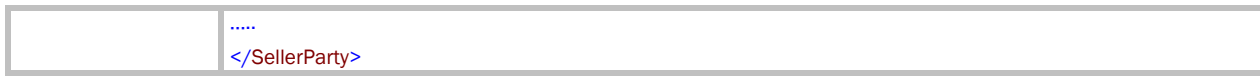

NOTA IMPORTANTE: Será necesario que el número indicado en el CentroCode para la primera ocurrencia de la lista AdministrativeCentres corresponda a un Centro de Ventas definido en BS Factura.

*Esta gestión de centros deberá realizarse a través del portal de administración de BS Factura en Administración > Empresas.*